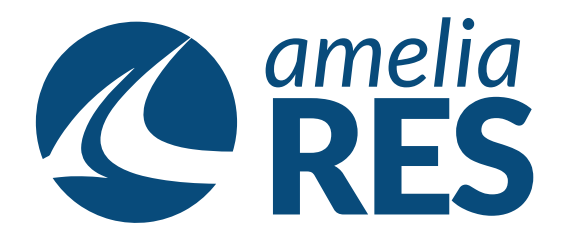

## *Adding a Flight Time*

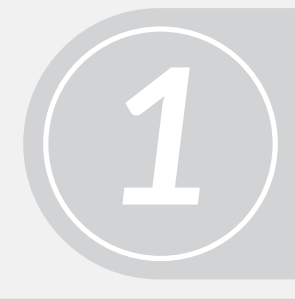

Open OPERATIONS / FLIGHT MANAGEMENT / FLIGHT WATCH

Select FLIGHT

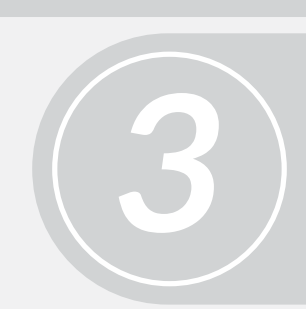

(1) Click DEPARTURE (2) Enter DEPARTURE FLIGHT TIME (3) Click SAVE **[ctrl + s]** & CLOSE **[ctrl + c]**

Complete flight finalization as per airline SOP *4*

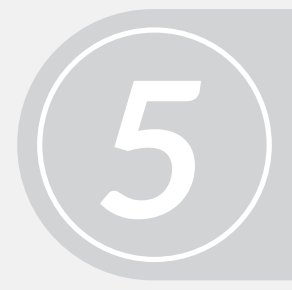

Proceed to next function

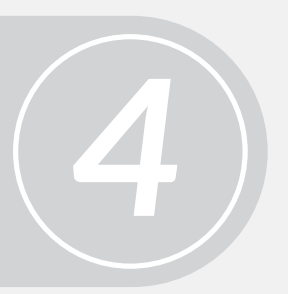

*2*